# **iCAM7100S SERIES** ARDWARE GIJII **ADVANCED MULTIFACTOR BIOMETRIC IRIS READER**

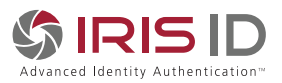

#### **VERSION 1.1**

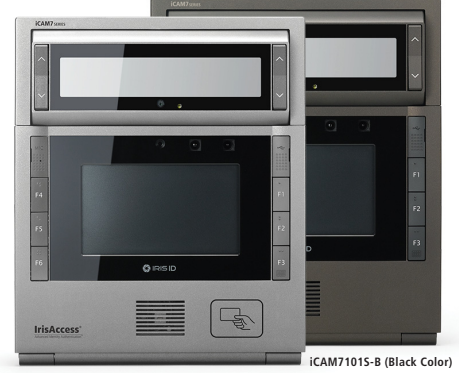

**iCAM7111S-H1T (Titanium Color)**

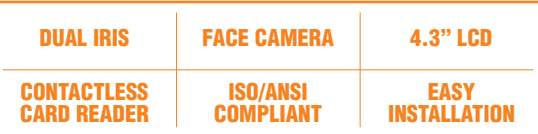

**• Fully automatic dual iris capture**

**IrisAccess** 

- **Simple non-intrusive, non-contact user interface**
- **Integrated megapixel face camera with LED flash**
- **ISO/ANSI compliant iris and face images**
- **4.3" color touch screen LCD**
- **Integrated contactless smart card reader [optional]**
- **Surface mount plate included; Recess mounting kit [optional]**

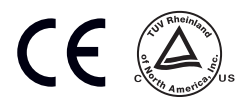

## **Packing List**

#### What's in the Box

- iCAM7 series
- Hardware Guide
- L wrench

#### Required Equipment (not included)

#### **Power Source**

- 12-24 VDC +/- 10% / Minimum 24W (12VDC @ 2AMPS) (Measured at iCAM unit)
- Uninterruptable Power Supply (strongly recommended)

#### **Network**

- **Fthernet Wiring**  $\rightarrow$  **CAT5e Ethernet Cabling (or better)**
- Ethernet Switch

#### **Software**

 **•** Software required depending on Application (See www.irisid.com for details)

#### **iCAM7101S-B / iCAM7101S-T iCAM7111S-H1B / iCAM7111S-H1T**

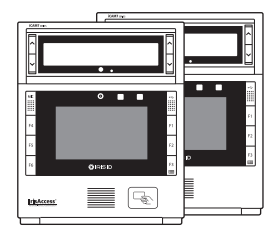

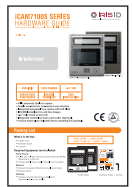

iCAM7 series Hardware Guide L wrench

## **Hardware Information**

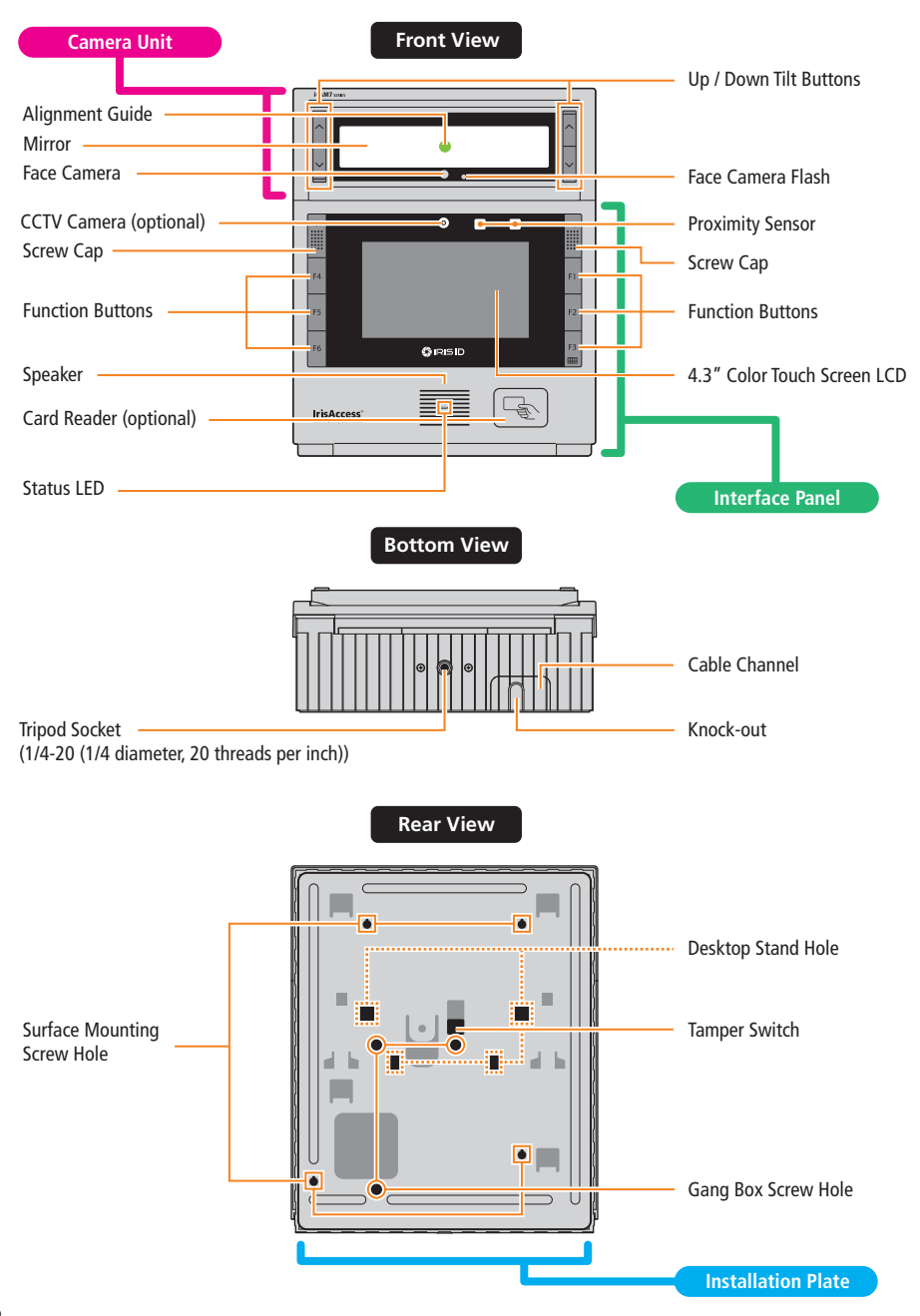

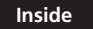

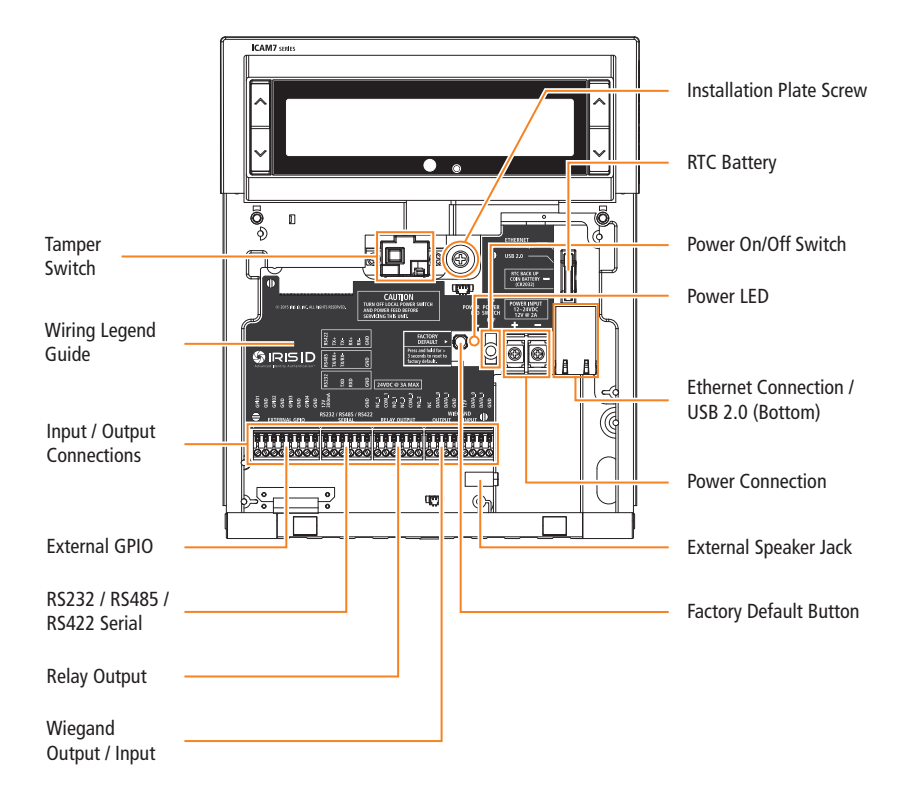

The Desktop Stand is most often used with units that will be setup as an enrollment station camera unit, or for locations that are best suited for tabletop / desktop usage of an iCAM7 series unit. (sold separately)

Desktop Stand Hole

Parts included in the box:

- Plate (x1)
- Legs (x2)
- Protective Tabs (x2)

 **NOTE** Verify all parts have been included. If any items are missing, contact Iris ID.

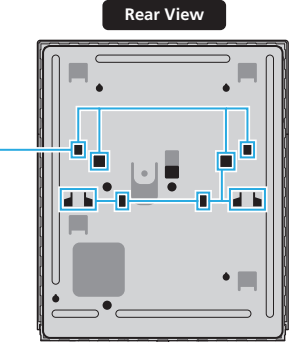

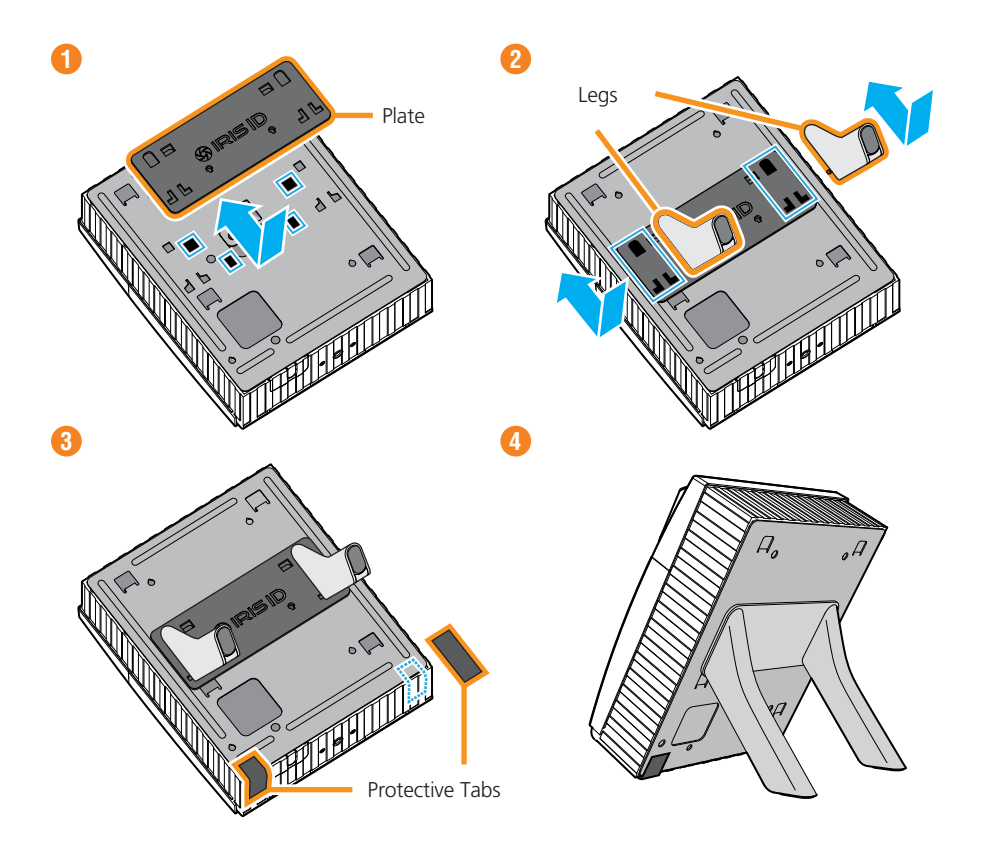

### iCAM7 series Mounting & Stand Solutions

The iCAM7 series unit can be fitted to a surface mount (available out-of-the-box), recess mount (with optional recess mounting kit), or optional desktop stand.

### Surface Mounting

**2**

The iCAM can be surface mounted with standard equipment provided with the contents of your unit. Review the following procedure for instruction on how to surface mount your iCAM7 series unit.

**1** Open each cap at both sides of unit, and loosen the captive screws (with included L wrench) to release the interface panel. (Left : MIC / Screw Cap. Right : USB Connector / Screw Cap)

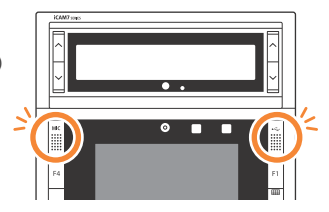

After opening the interface panel, loosen the screw. Unscrew the installation plate screw to separate from the installation plate.

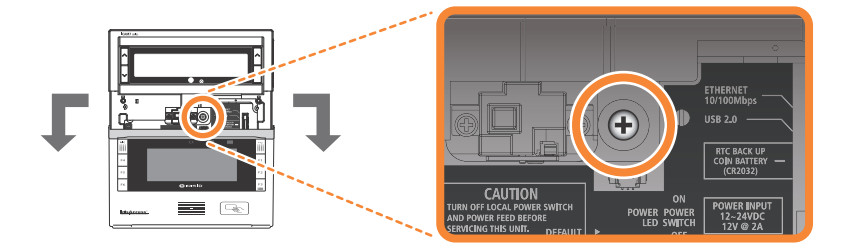

Separate the installation plate by sliding the plate downward. **3**

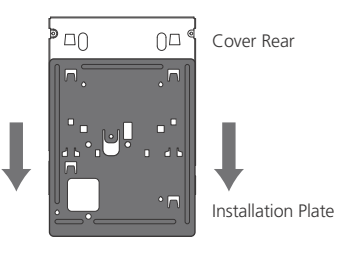

Place the installation plate on the desired wall and screw into wall. Feed any needed wiring through the installation plate hole (i.e.: Power, Ethernet, etc). Attach the installation plate to the wall surface using the appropriate fastener (recommended #10 screws) and anchors for the wall material. Another option is to mount and fasten the installation plate to a previously installed electrical gang box. **4**

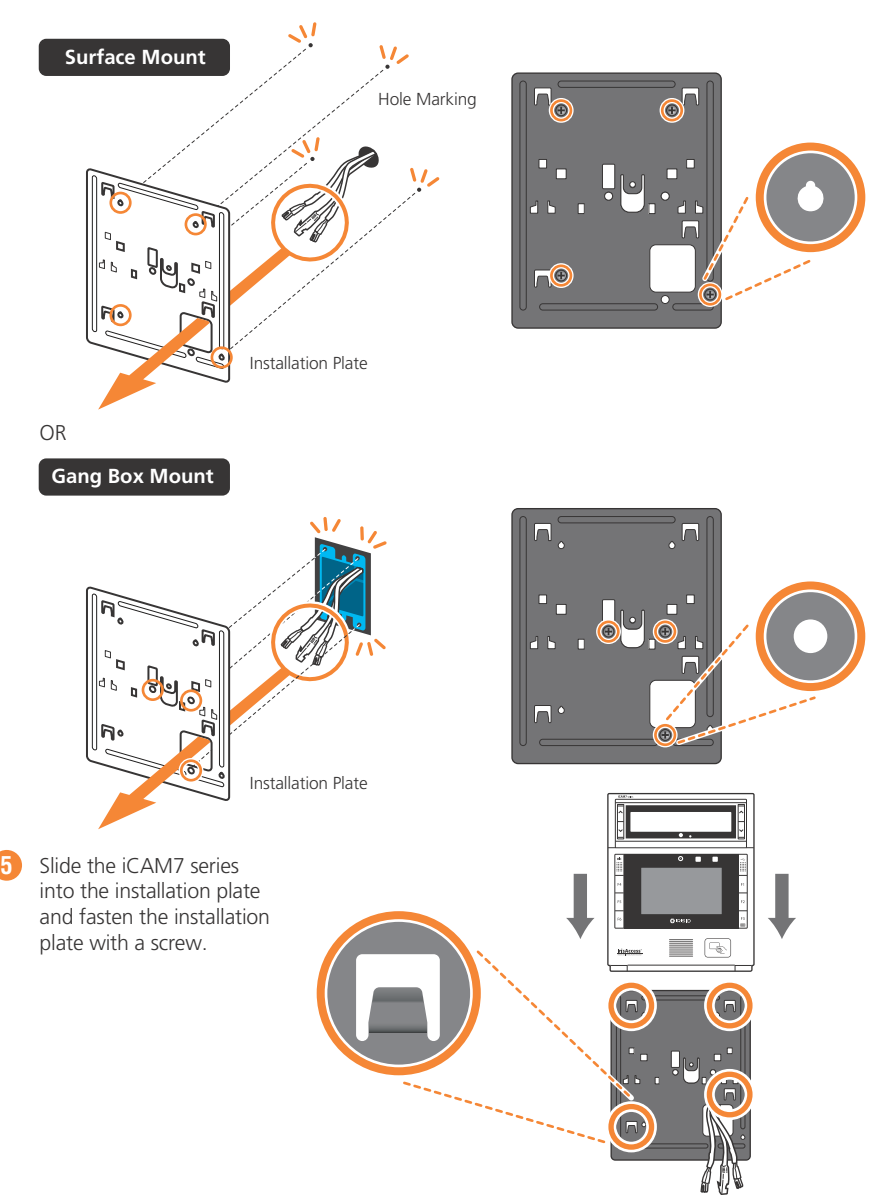

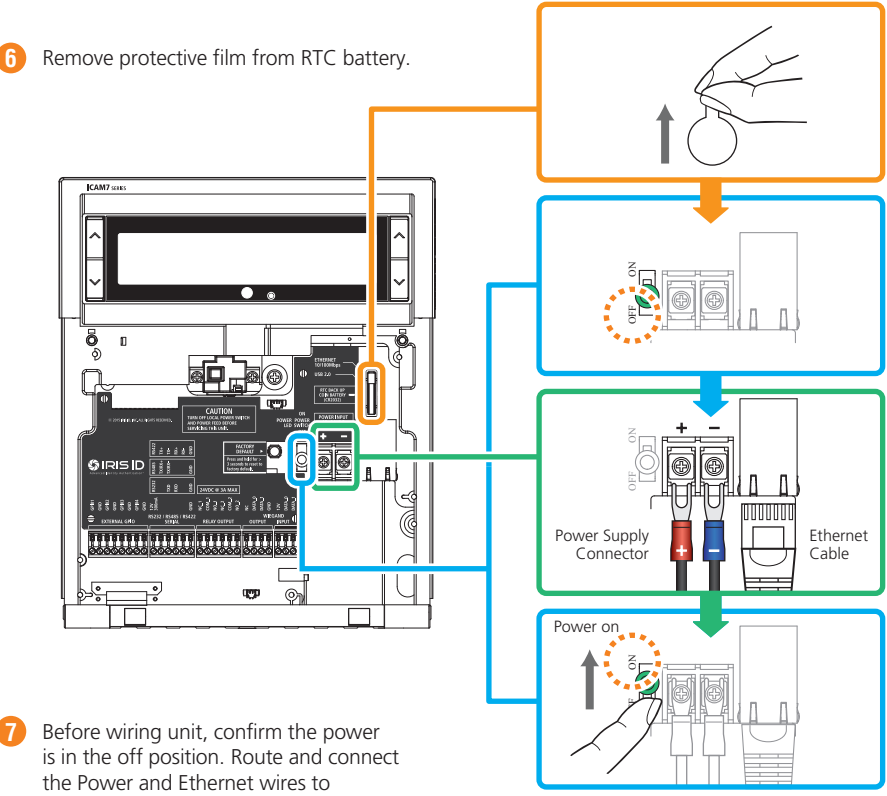

iCAM7 series.

 **NOTE** If connecting any other wiring such as Wiegand, GPI/O to the iCAM, review the following section "Wire Connection Details" before closing interface panel and fastening screws.

Turn on power source and switch the power switch of the iCAM7 series unit to the ON position. **8**

After wiring the unit and switching it to the ON position, close the interface panel and fasten the screws. (with screw caps placed back into closed position). **9**

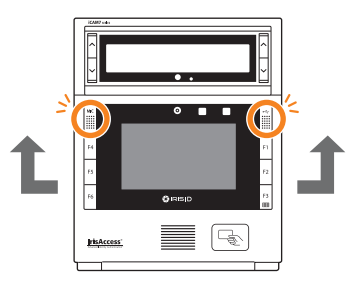

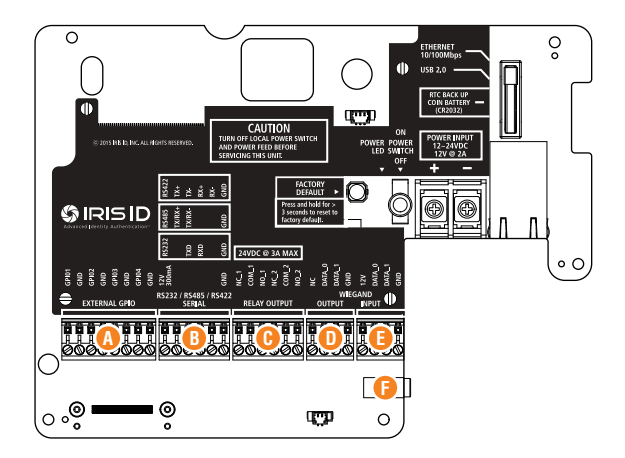

#### **A** External GPIO

GPIO3 and 4 can be used to control the tilt position of the tilt unit of an iCAM7 series. Use GPIO3 and GND for up tilting. Use GPIO4 and GND for down tilting.

GPIO Specifications:

- For output, the GPIO can provide 5VDC @ 20mA.
- For Input, the GPIO is selectable between active High & active Low.
- Assignment of GPIO is handled through Software

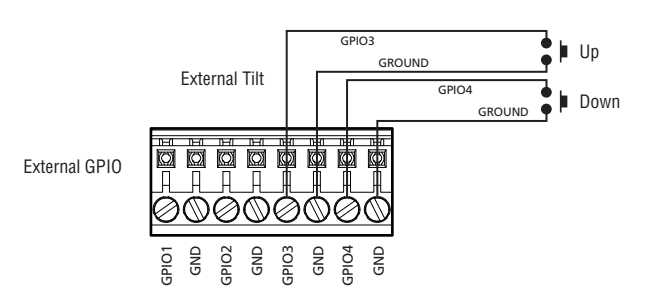

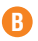

### **B** RS232 Output

RS232 serial communication port for connection with an access panel or to other computer equipment. When configured, the Card ID associated with the user is output from the RS232 output port upon a successful identification.

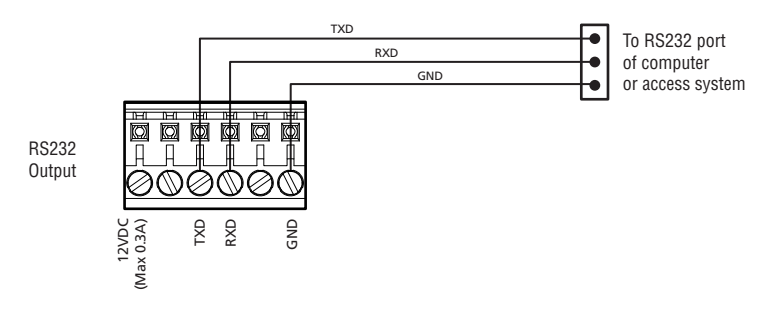

### RS485 Output

RS485 serial communication port for connection with an access panel or to other computer equipment. When configured, the Card ID associated with the user is output from the RS485 output port upon a successful identification.

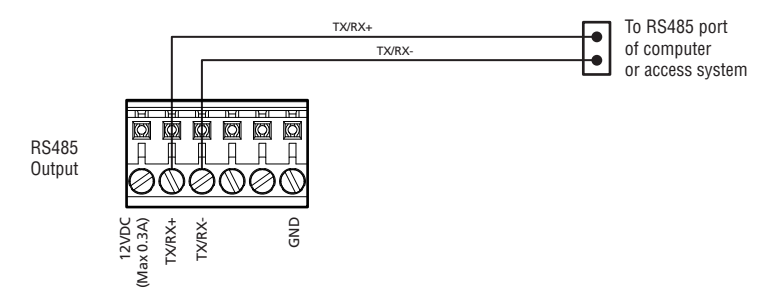

### RS422 Output

RS422 serial communication port for connection with an access panel or to other computer equipment. When configured, the Card ID associated with the user is output from the RS422 output port upon a successful identification.

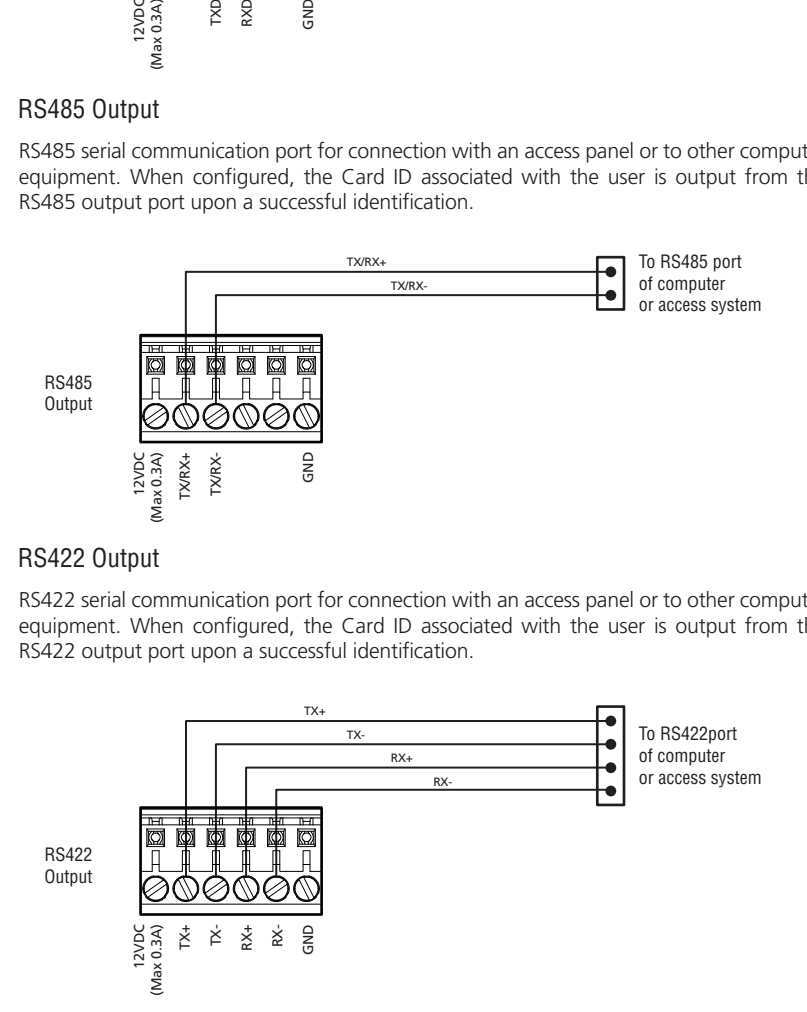

### **C** Relay Output

**IMPORTANT:** ONLY KNOWLEDGEABLE PROFESSIONAL INSTALLERS SHOULD BE USED TO INSTALL ALL ELECTRONIC ENTRY/EXIT LOCKING DEVICES. DIRECT CONNECTION OF ELECTRONIC ENTRY/EXIT LOCKING DEVICES SHOULDN'T BE MADE FROM THE RELAY OUTPUTS ON THE ICAM. IT IS THE RESPONSIBILITY OF THE INSTALLER TO ASSURE THAT THE INSTALLATION IS PERFORMED IN ACCORDANCE WITH ALL COUNTRY/STATE/ LOCAL FIRE AND SAFETY REGULATIONS AND THAT ANY 3RD PARTY PRODUCTS USED WILL NOT CREATE A HAZARD.

Two independent dry contact relays. The purpose and the duration of the relays are defined by the controlling software. Typically, Relay 1 (NC\_1, COM\_1, NO\_1) is triggered upon user acceptance (access granted). The diagram shows Relay\_1 connected to indicators which changes from Red to Green for an accepted user. Relay\_2 (NC\_2, COM\_2, NO\_2) is typically used to indicate iCAM tamper. In this diagram the relay is activated when the iCAM tamper switch is triggered. The maximum electrical rating for the relay is 3A at 24VDC.

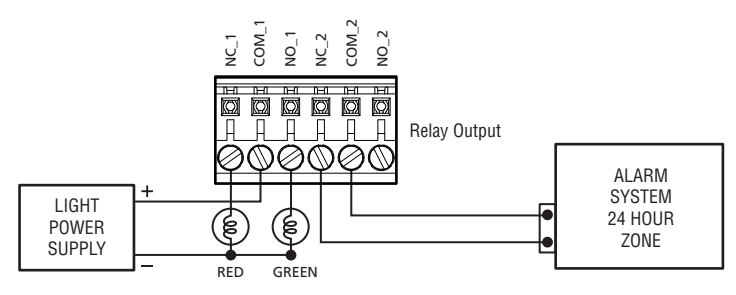

### **D** Wiegand Output

The Wiegand Output from the iCAM7 series camera unit can be used with 3rd party devices capable of receiving Wiegand data. This Wiegand output emulates a typical Access Control Card Reader. Configuration of this output is provided through software. See the associated image for general wiring of Wiegand Output to an Access Control Panel.

Wiegand Specifications:

- Wiegand output uses 3 wire interface (Data0, Data1, and Ground),
- Maximum wire length from iCAM to Access Control Panel is 500feet (152m).

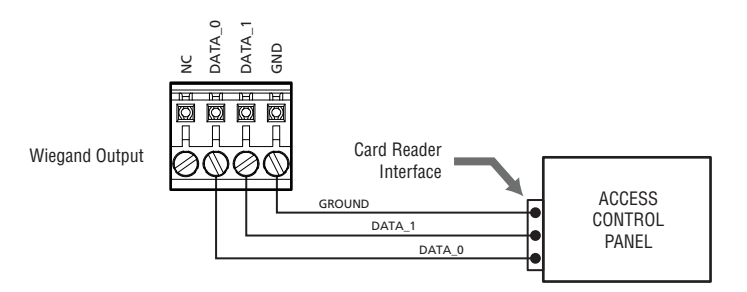

### **E** Wiegand Input

Wiegand input is available on the iCAM for connection from 3rd party proximity card readers. This connection can provide 12VDC and a maximum 300mA current to a proximity card reader.

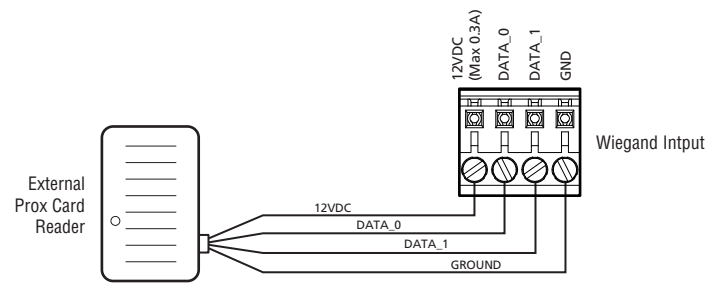

#### **F** External Speaker Out

Allows for connection of an external amplified speaker. This port provides mono or stereo (single channel) audio of voice prompts and other unit sounds. Both the internal and external speakers can operate concurrently.

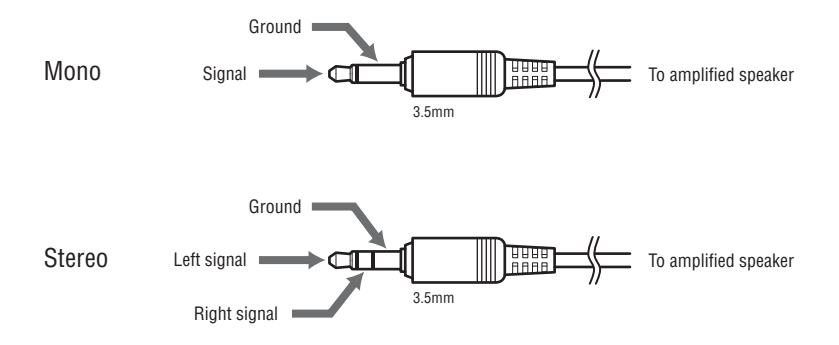

The iCAM 7 Series camera contains a configuration interface called the iCAM Configuration. This configuration interface allows the installer to setup the iCAM's IP Address, IrisServer connection, and other configuration options.

#### How to access the iCAM Configuration interface

From a PC with an internet browser connected to the network (that the iCAM7 series unit is connected to), type the IP address of the iCAM. For example, if the IP address of an iCAM is 192.168.5.100 (default IP), you would access the configuration web interface by typing http://192.168.5.100 from an internet browser.

To login, the **User ID** required when prompted is **iCAM7000**. The **Password** is **iris7000**. The system is case sensitive when entering in your login credentials.

Once you have connected to the iCAM Configuration Interface - settings, information, and options become available to further configure your system. Additional documentation for setup and configuration can be found at:

http://www.irisid.com/productdocumentation

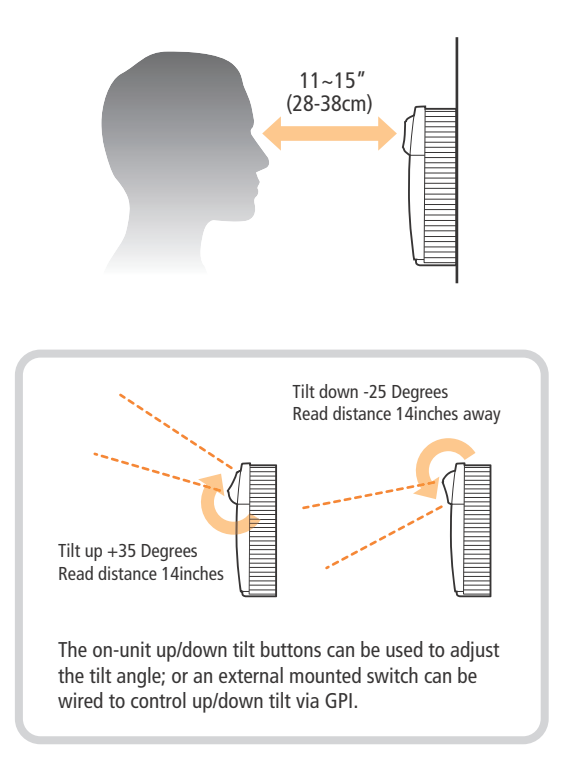

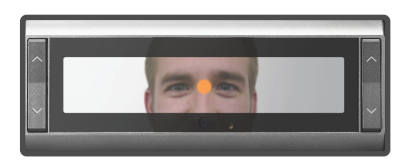

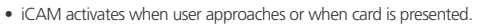

- Picture capture range is 11~15 inches (28-38cm) away.
- Self or auto/set height adjustment.
- Placing dot over the bridge of nose, easily helps alignment.
- 
- Orange turns to green when user is at correct distance.
- Visual indication is amplified with friendly audio prompts.
- Right and left irides are acquired.
- A face picture can also be captured.

**Green dot = In range Orange dot = Out of range**

# **Restoring The Unit to Factory Default**

## Factory Default Button

The Factory Default Button can be used to restore the settings of the iCAM 7 Series to factory default. This button is located inside of the unit next to the power switch (see image), and can be used in two different ways:

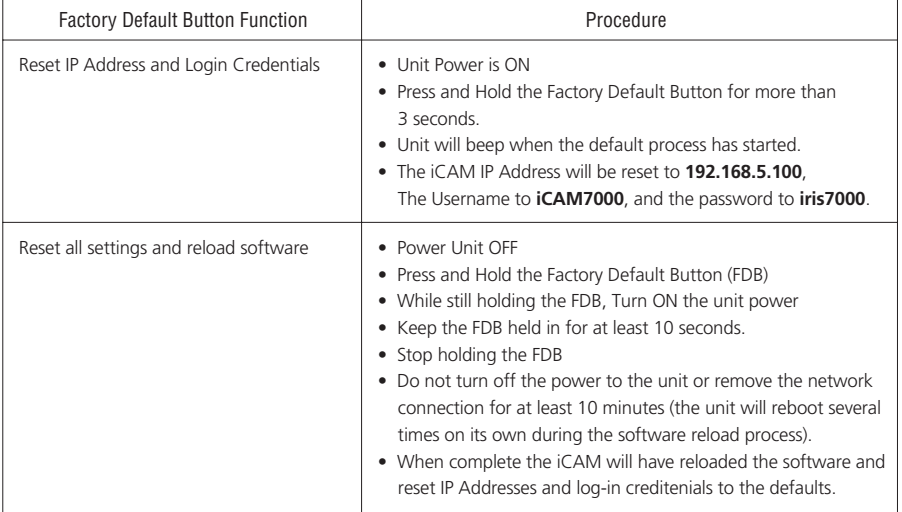

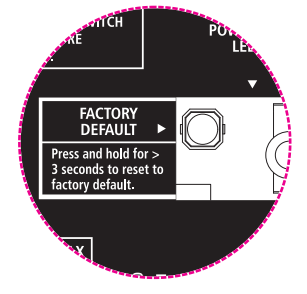

# **Memo**

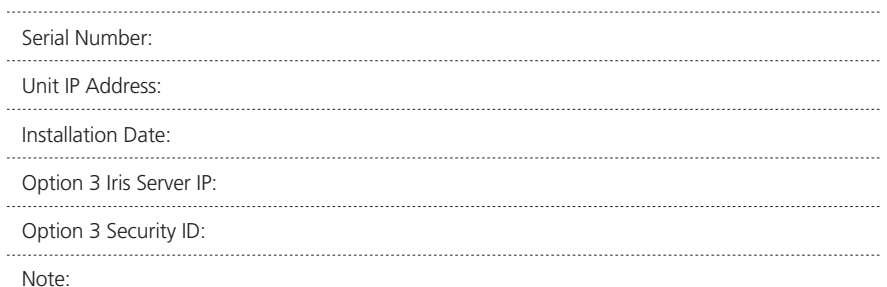

## **General Information**

The iCAM7 series multifactor iris biometric reader contains a high-speed multi-sensor optical system which provides ISO compliant iris images. The iCAM7 series also contains a color face camera, an intuitive user interface, a built-in iris biometric template creation and matching processor, and an optional integrated card reader. The iCAM7100 series unit includes a touch-screen LCD display and 6 function keys to visual feedback to the user and allow for user input. Input and Output interfaces of the iCAM7 series units include Wiegand, Serial, and Relay.

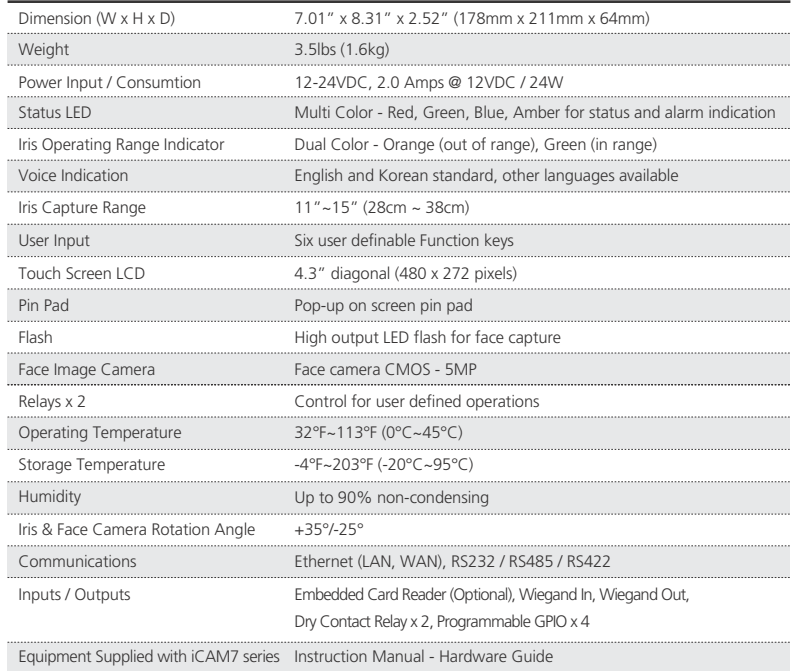

# **Technical Support**

Additional information and technical assistance is available on the Iris ID Systems support web site at www.irisid.com. Click on Support & Service then Technical Support.

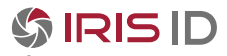

**Iris ID Systems, Inc.** 8 Clarke Drive, Cranbury, NJ 08512, USA Tel. 609-819-IRIS(4747) Fax. 609-819-4736

**www.irisid.com**

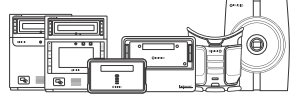

©2015 Iris ID, Inc. All rights reserved. Design and specification subject to change without notice.

Printed in Korea